## **エディタを選ぶ**

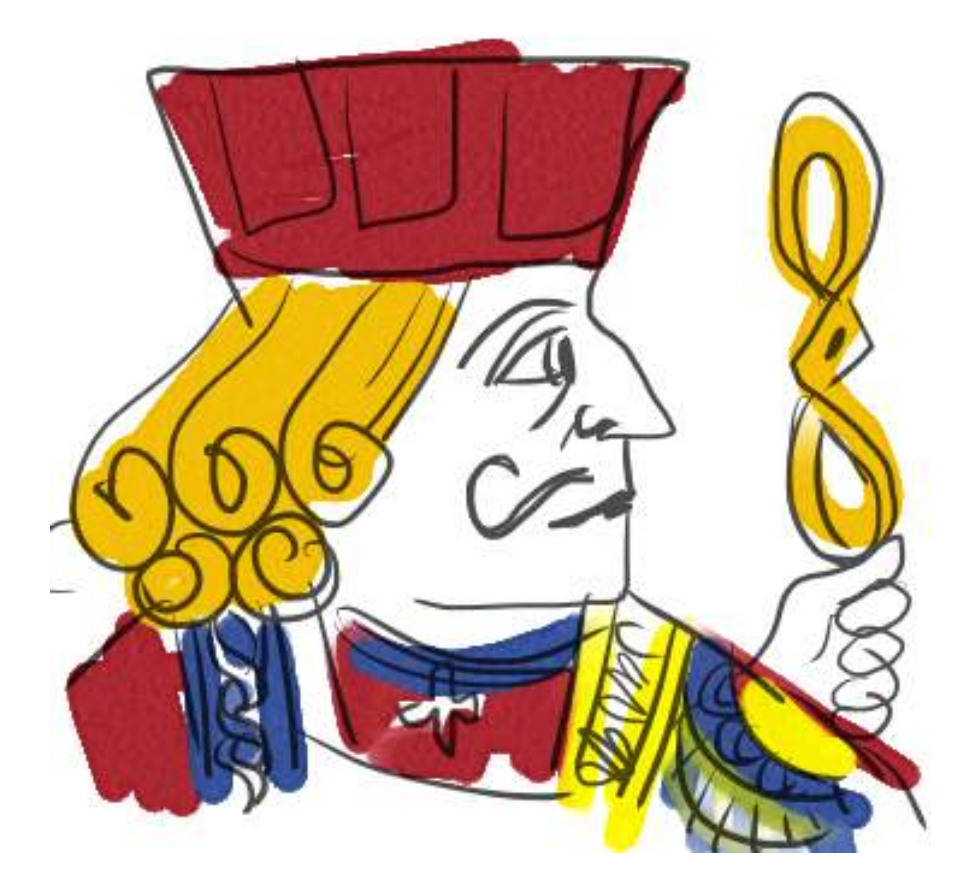

ここでは直接pythonの話をしませんが、エディタを使うことについての話を少しだけ。

⼈によってはすでに何らかのエディタを使って今までの練習問題をこなしてくれているかもしれ ませんが、まだ「メモ帳」を使ってスクリプトを作成してくださっていることを想定して書きま す。

正直、「メモ帳」はそんなに便利でもないでしょう。特に、編集をはじめるまでがまどろっこし い。空っぽのメモ帳を開いてから対象ファイルをドラッグ&ドロップなんて、ちょっとねえ。筆 者としては、環境に依存することが一番少ない、「カタい」方法としてまずは紹介しましたが、 普段スクリプトを書くようになってみると、もうちょっと楽な方法はないかね、と思うようにな ってしかるべきです。

ちまたには、こういったスクリプトファイル(テキストファイル)に類するものを編集するため の「エディタ」と呼ばれるアプリケーションが、もっと⾊々あります。(「メモ帳」もエディタ 系アプリのひとつです。)有償のエディタもあるのですが、機能の優れたもので、そのうえ無償 で利⽤できるものがたくさんあります。

この中からどれかひとつを「オススメ」するということはしません。どれが優れていてどれが劣 っている、という評価もしません。エディタの好みは⼈それぞれですので。ただ、「メモ帳」よ りはマシなものを使ったほうがいいです。

メモ帳の最大の弱点は、タブ文字や全角スペース文字の見分けがとても難しいところです。見た 目は普通に書けていても、字下げ部分に半角スペースの代わりに全角スペース文字を書いてしま ったらエラーが起きます。また、タブ⽂字とスペース⽂字が混在していてもエラーが起きます。

筆者がよく使う「サクラエディタ」というエディタでは、これらの「まぎらわしい空白文字」 が、下のように明確に⾒分けられるようになっています。そのほかのクセも⽐較的少ないので、 特にこだわりのないうちは、このサクラエディタをインストールして使ってはいかがでしょう。

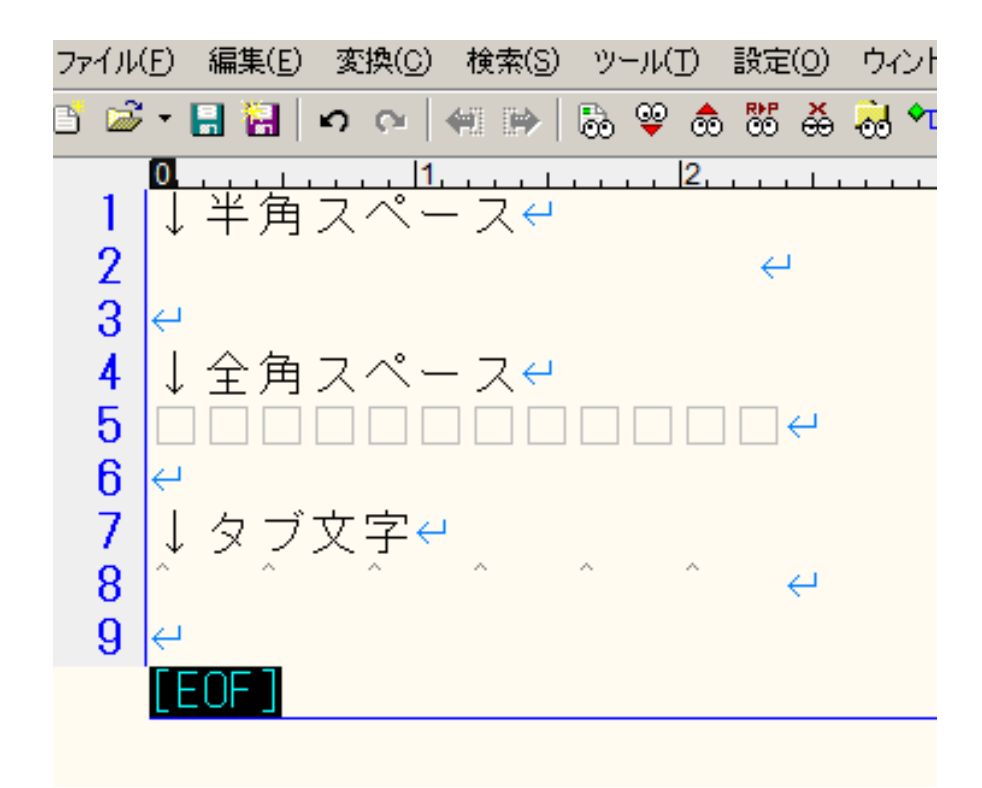

[http://members.at.infoseek.co.jp/sakura\\_editor/snapshot.html](http://members.at.infoseek.co.jp/sakura_editor/snapshot.html) [http://members.at.infoseek.co.jp/sakura\_editor/snapshot.html] このページから、「パッケー ジダウンロード」の「最新版ダウンロード」を選んでインストーラーをダウンロードして実行、 あとは「はい、はい、」と全部「はい」で順番にウィザード画⾯に答えていけば、簡単にインス トールできます。

サクラエディタには他にも⾊々な機能が作りこまれていますが、無理にいろいろと使いこなそう としなくても、まずは充分ですよ。「メモ帳」のときと同じノリでいいでしょう。

この方法でインストールした場合、ファイルを編集するときにちょっと楽ができるようになりま す。「なんとか.py」という名前のスクリプトファイルを編集するときに、そのファイルの上でマ ウスボタンを右クリックすると、ポップアップメニューの中に「SAKURAで開く(E)」という項 ⽬があらわれるようになるはずです。これを選ぶとすぐに編集を開始できますので、便利です。

ご参考にしてください。

ところで、「なんとか.py」を右クリックしたときに「EDIT with IDLE」というのが出てきて、 これは何かな、と思っていらっしゃる人もいるでしょう。これは、一部のpython配布に含まれて いる独自のエディタで開くためのメニュー項目です。「サクラエディタ」などのかわりにこれを 使ってもなかなか便利なのですが、⽇本語を扱うときにちょっとだけ要領が違ってくるところが ありますので、今は説明しないことにします。

こういう、いわゆる「フリーソフト」を作って配布している作者の方々には敬意を表します。 「サクラエディタ」は無償のソフトウェアですし、python⾃体も無償です。